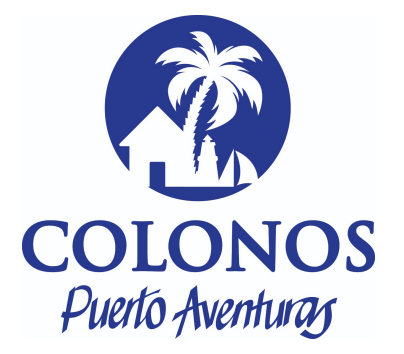

## **Manual de acceso para participantes a Zoom Webinar**

Estimado participante,

- 1. La liga de ingreso para la ASAMBLEA ORDINARIA/EXTRAORDINARIA DE LA "ASOCIACION DE COLONOS, PROPIETARIOS Y FIDEICOMISARIOS DE PUERTO AVENTURAS" ASOCIACION CIVIL, es la siguiente: https://us06web.zoom.us/j/83038301507
- 2. Deberá ingresar a la liga el día **16 de Julio del 2022 a las 9:00 hrs Quitana Roo en la primera convocatoria** (le recomendamos ingresar durante la primera convocatoria para poder familiarizarse con la sala y resolver cualquier detalle técnico que pudiera surgir).
- 3. Al ingresar a la sala podrá ver al orador en turno, la pantalla compartida y utilizar el chat para soporte técnico (por ser un webinario no tendrá acceso a cámara y micrófono).
- 4. En esta sala contaremos con interpretación simultánea, encontrará el icono de "interpretación" en la parte inferior de su pantalla donde podrá seleccionar escuchar en Inglés o en Español.
- 5. Contaremos con personal técnico de asistencia en línea en todo momento, en caso de requerir ayuda puede solicitarla en el chat.

## **Consideraciones previas a la conexión del evento:**

- Favor de verificar que tengan descargada la versión más actualizada de Zoom en: https://zoom.us/download
- Les recomendamos hacer un Speedtest de internet en su máquina, lo ideal es tener 10 de subida y 10 de bajada, lo pueden verificar en las siguientes páginas:https://www.speedtest.net/es y https://fast.com/es/
- Elegir un lugar sin ruido. Idealmente conectar su computadora al modem con un cable de ethernet.
- Preferentemente utilizar un headset de audífono con micrófono.

Muchas gracias de antemano y nos vemos en su próximo evento.

Elaborado por EAV 30062022.